# LAB18: OSPF – IPv6

### *Disclaimer*

This Configuration Guide is designed to assist members to enhance their skills in respective technology area. While every effort has been made to ensure that all material is as complete and accurate as possible, the enclosed material is presented on an "as is" basis. Neither the authors nor Forum assume any liability or responsibility to any person or entity with respect to loss or damages incurred from the information contained in this guide. This Lab Guide was developed by RSTForum. Any similarities between material presented in this configuration guide and any other material is completely coincidental.

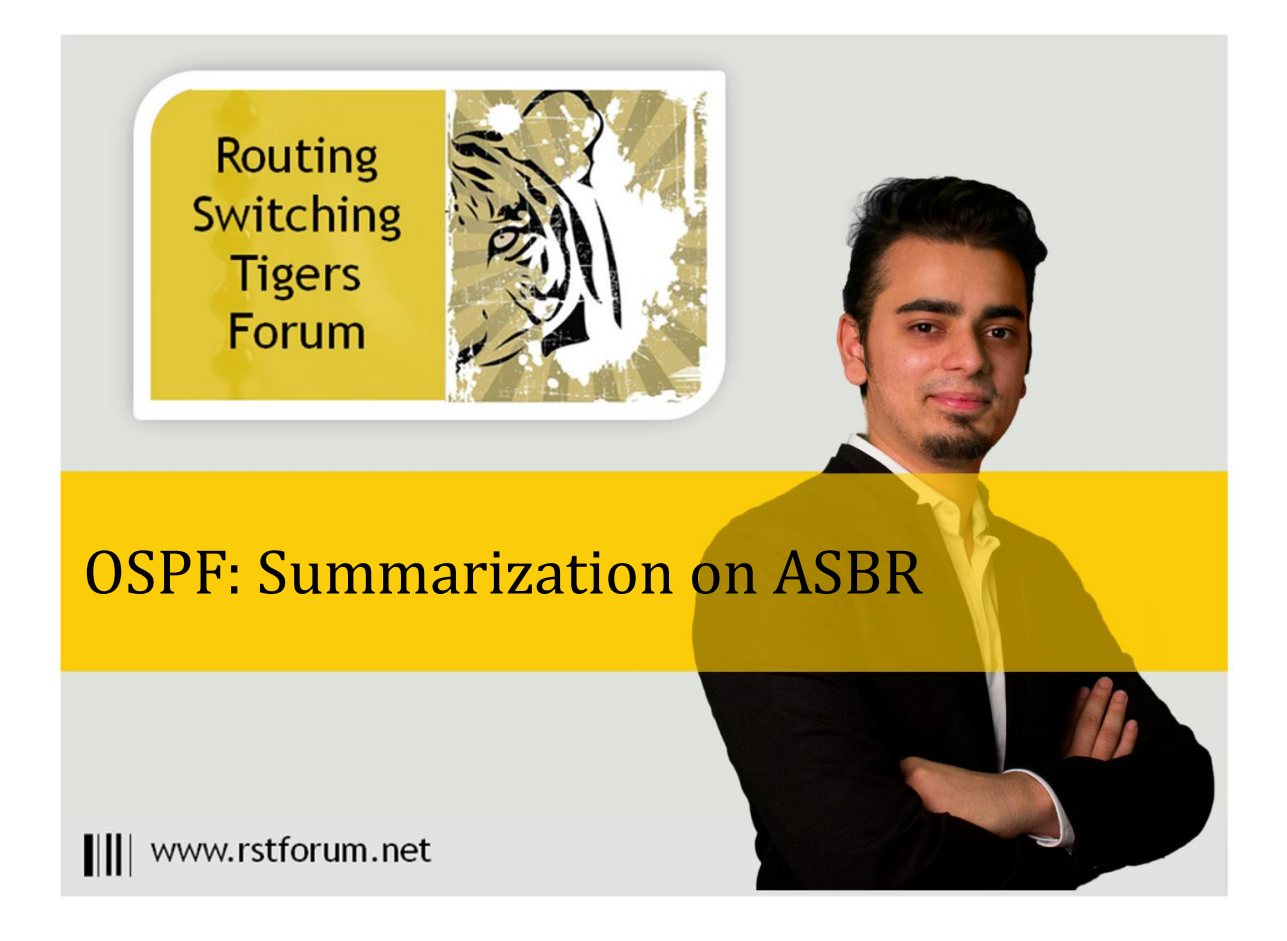

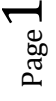

# **LAB 18: Diagram**

Note: This Lab was developed on Cisco IOS Version15.2(4) M1 ADVENTERPRISEK9-M.

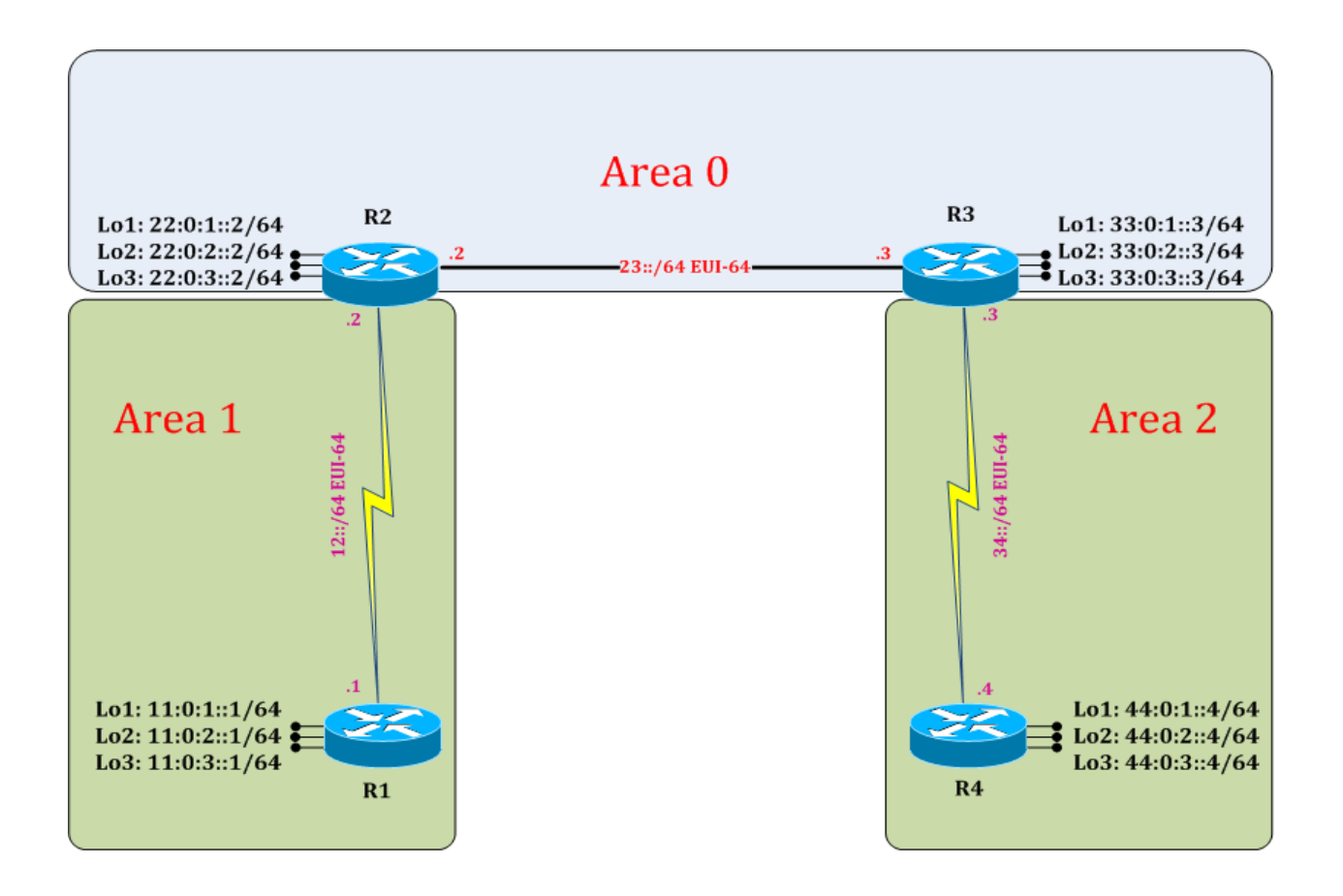

Page  $\boldsymbol{\sim}$ 

## **LAB 18: IPv6 OSPF Summarization on ASBR**

### **Task 1: Configure IPv6 OSPF Summarization**

Step 1 In the configuration mode of router configure 4 loopbacks with network address in sequence

#### R1:

```
interface loopback 100
ipv6 address 100:0:0::1/64
exit
interface loopback 101
ipv6 address 100:0:1::1/64
exit
interface loopback 102
ipv6 address 100:0:2::1/64
exit
interface loopback 103
ipv6 address 100:0:3::1/64
exit
```
Step 2 Redistribute external 100 network on ASBR.

 $R1:$ ipv6 router ospf 1 redistribute connected subnets exit

(Redistributed connected will redistribute its connected network. Subnet will allow classless routes in OSPF process.)

Step 3 Verify routes on neighbor router routing table

R2#show ipv6 route ! (Shows router's routing table and IPv6 entries)

IPv6 Routing Table - default - 26 entries Codes: C - Connected, L - Local, S - Static, U - Per-user Static route B - BGP, HA - Home Agent, MR - Mobile Router, R - RIP H - NHRP, I1 - ISIS L1, I2 - ISIS L2, IA - ISIS interarea IS - ISIS summary, D - EIGRP, EX - EIGRP external, NM - NEMO ND - ND Default, NDp - ND Prefix, DCE - Destination, NDr - Redirect O - OSPF Intra, OI - OSPF Inter, OE1 - OSPF ext 1, OE2 - OSPF ext 2 ON1 - OSPF NSSA ext 1, ON2 - OSPF NSSA ext 2, l - LISP O 11:0:1::1/128 [110/64] via FE80::A8BB:CCFF:FE00:100, Serial2/0 O 11:0:2::1/128 [110/64] via FE80::A8BB:CCFF:FE00:100, Serial2/0

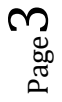

- O 11:0:3::1/128 [110/64] via FE80::A8BB:CCFF:FE00:100, Serial2/0
- O 12::/61 [110/128] via FE80::A8BB:CCFF:FE00:100, Serial2/0
- C  $12::/64$  [0/0] via Serial2/0, directly connected
- L 12::A8BB:CCFF:FE00:200/128 [0/0] via Serial2/0, receive
- C  $22:0:1::/64$  [0/0] via Loopback1, directly connected
- L 22:0:1::2/128 [0/0] via Loopback1, receive
- C  $22:0:2::/64$  [0/0] via Loopback2, directly connected
- L 22:0:2::2/128 [0/0] via Loopback2, receive
- C  $22:0:3::/64$  [0/0] via Loopback3, directly connected
- L 22:0:3::2/128 [0/0] via Loopback3, receive
- $C$  23::/64 [0/0] via Ethernet0/0, directly connected
- L 23::A8BB:CCFF:FE00:200/128 [0/0] via Ethernet0/0, receive
- O 33:0:1::3/128 [110/10] via FE80::A8BB:CCFF:FE00:300, Ethernet0/0
- O 33:0:2::3/128 [110/10] via FE80::A8BB:CCFF:FE00:300, Ethernet0/0
- O 33:0:3::3/128 [110/10] via FE80::A8BB:CCFF:FE00:300, Ethernet0/0
- OI 34::/64 [110/74] via FE80::A8BB:CCFF:FE00:300, Ethernet0/0 OI 44:0:1::4/128 [110/74]
	- via FE80::A8BB:CCFF:FE00:300, Ethernet0/0
- OI 44:0:2::4/128 [110/74] via FE80::A8BB:CCFF:FE00:300, Ethernet0/0 OI 44:0:3::4/128 [110/74]

 via FE80::A8BB:CCFF:FE00:300, Ethernet0/0 OE2 100::/64 [110/20]

 via FE80::A8BB:CCFF:FE00:100, Serial2/0 OE2 100:0:1::/64 [110/20]

 via FE80::A8BB:CCFF:FE00:100, Serial2/0 OE2 100:0:2::/64 [110/20]

 via FE80::A8BB:CCFF:FE00:100, Serial2/0 OE2 100:0:3::/64 [110/20]

- via FE80::A8BB:CCFF:FE00:100, Serial2/0
- L FF00::/8 [0/0] via Null0, receive

(E2 means External route type 2, in which will not change cost after every hop throughout the OSPF.)

Step 4 Summarize external routes on ASBR router

! (In external route summary is always done on Autonomous System Border Router (ASBR))

R1:

ipv6 router ospf 1 summary-prefix 100::/16 exit

#### **Task 2: Verification**

Step 1 Verify receipt of summary route in neighbor routing table & verify creation of null interface in routing table by following command:

#### R1#show ipv6 route

IPv6 Routing Table - default - 30 entries

Codes: C - Connected, L - Local, S - Static, U - Per-user Static route B - BGP, HA - Home Agent, MR - Mobile Router, R - RIP

- H NHRP, I1 ISIS L1, I2 ISIS L2, IA ISIS interarea
- IS ISIS summary, D EIGRP, EX EIGRP external, NM NEMO ND - ND Default, NDp - ND Prefix, DCE - Destination, NDr - Redirect
- O OSPF Intra, OI OSPF Inter, OE1 OSPF ext 1, OE2 OSPF ext 2
- ON1 OSPF NSSA ext 1, ON2 OSPF NSSA ext 2, l LISP
- C  $11:0:1::/64$  [0/0] via Loopback1, directly connected
- L 11:0:1::1/128 [0/0] via Loopback1, receive
- C  $11:0:2::/64$  [0/0] via Loopback2, directly connected
- L 11:0:2::1/128 [0/0] via Loopback2, receive
- C  $11:0:3::/64$  [0/0] via Loopback3, directly connected
- L 11:0:3::1/128 [0/0] via Loopback3, receive
- C  $12::/61$  [0/0] via Serial2/0, directly connected
- O 12::/64 [110/128] via FE80::A8BB:CCFF:FE00:200, Serial2/0
- L 12::A8BB:CCFF:FE00:100/128 [0/0] via Serial2/0, receive
- OI 22:0:1::2/128 [110/64] via FE80::A8BB:CCFF:FE00:200, Serial2/0
- OI 22:0:2::2/128 [110/64] via FE80::A8BB:CCFF:FE00:200, Serial2/0
- OI 22:0:3::2/128 [110/64]

 via FE80::A8BB:CCFF:FE00:200, Serial2/0 OI 23::/64 [110/74] via FE80::A8BB:CCFF:FE00:200, Serial2/0 OI 33:0:1::3/128 [110/74] via FE80::A8BB:CCFF:FE00:200, Serial2/0 OI 33:0:2::3/128 [110/74] via FE80::A8BB:CCFF:FE00:200, Serial2/0 OI 33:0:3::3/128 [110/74] via FE80::A8BB:CCFF:FE00:200, Serial2/0 OI 34::/64 [110/138] via FE80::A8BB:CCFF:FE00:200, Serial2/0 OI 44:0:1::4/128 [110/138] via FE80::A8BB:CCFF:FE00:200, Serial2/0 OI 44:0:2::4/128 [110/138] via FE80::A8BB:CCFF:FE00:200, Serial2/0 OI 44:0:3::4/128 [110/138] via FE80::A8BB:CCFF:FE00:200, Serial2/0 O 100::/16 [254/20] via Null0, directly connected  $C \quad 100::/64 \; [0/0]$  via Loopback100, directly connected L 100::1/128 [0/0] via Loopback100, receive C  $100:0:1::/64$  [0/0] via Loopback101, directly connected L 100:0:1::1/128 [0/0] via Loopback101, receive C  $100:0:2::/64$  [0/0] via Loopback102, directly connected L 100:0:2::1/128 [0/0] via Loopback102, receive C 100:0:3::/64 [0/0] via Loopback103, directly connected L 100:0:3::1/128 [0/0] via Loopback103, receive L FF00::/8 [0/0] via Null0, receive

(When summarization is configured on a router; same router immediately created a routing point to Null 0 for loop prevention.)

R2#show ipv6 route

! (Shows router's routing table and IPv6 routes entries)

IPv6 Routing Table - default - 23 entries Codes: C - Connected, L - Local, S - Static, U - Per-user Static route B - BGP, HA - Home Agent, MR - Mobile Router, R - RIP H - NHRP, I1 - ISIS L1, I2 - ISIS L2, IA - ISIS interarea IS - ISIS summary, D - EIGRP, EX - EIGRP external, NM - NEMO ND - ND Default, NDp - ND Prefix, DCE - Destination, NDr - Redirect

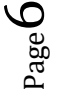

0 - OSPF Intra, OI - OSPF Inter, OE1 - OSPF ext 1, OE2 - OSPF ext 2 ON1 - OSPF NSSA ext 1, ON2 - OSPF NSSA ext 2, l - LISP O 11:0:1::1/128 [110/64] via FE80::A8BB:CCFF:FE00:100, Serial2/0 O 11:0:2::1/128 [110/64] via FE80::A8BB:CCFF:FE00:100, Serial2/0 O 11:0:3::1/128 [110/64] via FE80::A8BB:CCFF:FE00:100, Serial2/0 O 12::/61 [110/128] via FE80::A8BB:CCFF:FE00:100, Serial2/0  $C \quad 12::/64 \; [0/0]$  via Serial2/0, directly connected L 12::A8BB:CCFF:FE00:200/128 [0/0] via Serial2/0, receive C  $22:0:1::/64$  [0/0] via Loopback1, directly connected L 22:0:1::2/128 [0/0] via Loopback1, receive C  $22:0:2::/64$  [0/0] via Loopback2, directly connected L 22:0:2::2/128 [0/0] via Loopback2, receive C  $22:0:3::/64$  [0/0] via Loopback3, directly connected L 22:0:3::2/128 [0/0] via Loopback3, receive  $C$  23::/64 [0/0] via Ethernet0/0, directly connected L 23::A8BB:CCFF:FE00:200/128 [0/0] via Ethernet0/0, receive O 33:0:1::3/128 [110/10] via FE80::A8BB:CCFF:FE00:300, Ethernet0/0 O 33:0:2::3/128 [110/10] via FE80::A8BB:CCFF:FE00:300, Ethernet0/0 O 33:0:3::3/128 [110/10] via FE80::A8BB:CCFF:FE00:300, Ethernet0/0 OI 34::/64 [110/74] via FE80::A8BB:CCFF:FE00:300, Ethernet0/0 OI 44:0:1::4/128 [110/74] via FE80::A8BB:CCFF:FE00:300, Ethernet0/0 OI 44:0:2::4/128 [110/74] via FE80::A8BB:CCFF:FE00:300, Ethernet0/0 OI 44:0:3::4/128 [110/74] via FE80::A8BB:CCFF:FE00:300, Ethernet0/0 OE2 100::/16 [110/20] via FE80::A8BB:CCFF:FE00:100, Serial2/0 L FF00::/8 [0/0] via Null0, receive (Summarized routes are received from external route. )

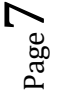